## **Logger Pro Dot Activity**

Note: The Logger Pro Dot Guide at mrmont.com will tell you how to import & put dots on a video.

Choose a moving object to film. It is best if the motion of the object is perpendicular to the direction of shooting the video (see diagram.)

CAUTION: If the object goes too fast, the video may be blurry.

Import the video into Logger Pro and put dots on it.

Take a screenshot of the dot pattern and print it out.

Tape the screenshot into your notebook and annotate the regions of:

- A. Speeding up.
- B. Slowing down.
- C. Constant speed.

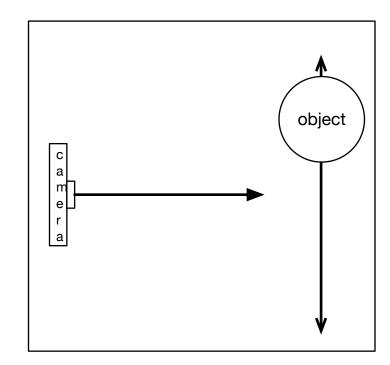